## **AUTOMATYCZNA IDENTYFIKACJA PUNKTÓW POLA TESTOWEGO AGH Z WYKORZYSTANIEM PAKIETU MATLAB**

# **AUTOMATIC IDENTIFICATION OF THE AGH TEST-FIELD TARGETS USING MATLAB SOFTWARE**

#### **Jakub Kolecki, Regina Tokarczyk**

Katedra Geoinformacji, Fotogrametrii i Teledetekcji Środowiska, Akademia Górniczo-Hutnicza w Krakowie

SŁOWA KLUCZOWE: fotogrametria, automatyzacja, pole testowe, sygnały kodowane, identyfikacja sygnałów

STRESZCZENIE: W ciągu ostatniego dziesięciolecia powszechne stało się stosowanie cyfrowych aparatów fotograficznych do pomiarów fotogrametrycznych. Najczęściej wykorzystuje się obrazy z kamer o wyznaczonych parametrach rzutowania. W tym celu wykonuje się ich kalibrację. Wiele fotogrametrycznych instytucji badawczych posiada wykonane specjalnie w tym celu pola testowe. Wydział Geodezji Górniczej i Inżynierii Środowiska (WGGiIŚ) AGH w Krakowie posiada pole testowe, złożone ze 159 sygnałów w kształcie pierścienia. Sygnały te muszą być przy wykonywaniu kalibracji mierzone na kilku lub kilkunastu zdjęciach. Skutkuje to dużą czasochłonnością procesu kalibracji. W celu jego skrócenia, opracowano program automatyzujący pomiar na obrazach pola testowego. Program ten dokonuje automatycznej detekcji, wyznaczenia centrów oraz identyfikacji sygnałów. Do jego stworzenia wykorzystano język MATLAB v. 7.0, a w szczególności bibliotekę Image Processing Toolbox. Zastosowano między innymi przetwarzanie obrazów z wykorzystaniem operacji morfologicznych, binaryzację, segmentację w oparciu o podobieństwo radiometryczne, oraz filtrowanie regionów. W celu identyfikacji wykorzystano specjalnie zaprojektowane kody kreskowe. Opracowano algorytm ich odczytu oraz identyfikacji pozostałych, niezakodowanych sygnałów pola testowego. Wykorzystuje on transformację rzutową płaszczyzny tłowej zdjęcia na płaszczyznę pola testowego. Wykonano również szereg doświadczeń, a wśród nich badanie skuteczności odczytu kodów w zależności od stopnia nieostrości obrazu. Ich wyniki potwierdzają wysoką przydatność programu w zastosowaniach praktycznych.

#### **1. WST**Ę**P**

Cyfrowe aparaty fotograficzne obecnie odgrywają dużą rolę w pomiarach fotogrametrycznych bliskiego zasięgu. Aby osiągnąć wymagane dokładności pomiaru fotogrametrycznego niezbędna jest znajomość parametrów rzutowania, tj. elementów orientacji wewnętrznej i błędów obrazu. Elementy te, czyli wartość stałej kamery, współrzędne punktu głównego a także dodatkowo współczynniki wielomianu modelującego rozkład dystorsji, określane są poprzez kalibrację kamery. Jeżeli mamy do czynienia z aparatem o niskiej stabilności elementów orientacji wewnętrznej, kalibrację należy przeprowadzić w trakcie pomiaru (on-the-job calibration) na zasadzie rozwiązania

sieci samokalibracji lub wykonując kalibrację każdego zdjęcia wykorzystując odpowiednio rozmieszczone fotopunkty. W przypadku aparatów cyfrowych o wystarczającej stabilności elementów orientacji wewnętrznej, najkorzystniejsze jest przeprowadzenie kalibracji w oparciu o zdjęcia wykonane na specjalnym polu testowym, a kalibracja w miejscu pracy może mieć wtedy znaczenie kontrolne.

Generalnie pola testowe składają się z dużej ilości sygnałów, co powoduje, że manualny pomiar celów na ich obrazach jest bardzo czasochłonny. Sprawia to, że dąży się do automatyzacji pomiaru w celu wydatnego skrócenia całego procesu kalibracji.

Pole testowe AGH (Rys. 1) składa się ze 159 sygnałów sygnałów rozmieszczonych na ścianie na powierzchni o wymiarach ok. 2.2 x 2.2, oraz z około 30 sygnałów umieszczonych poza płaszczyzną ściany na pionowych linkach. Sygnały ścienne mają postać czarnych pierścieni o średnicy 20.0 mm i grubości 7.5 mm. Współrzędne terenowe centrów tych sygnałów zostały wyznaczone w oparciu o pomiar geodezyjny, przy czym wyznaczono również współrzędną Y. Osiem sygnałów zostało wyposażone w kody kreskowe służące ich identyfikacji. Sygnały na linkach nie mają współrzędnych wzorcowych, służą do poprawienia geometrii sieci zdjęć do kalibracji.

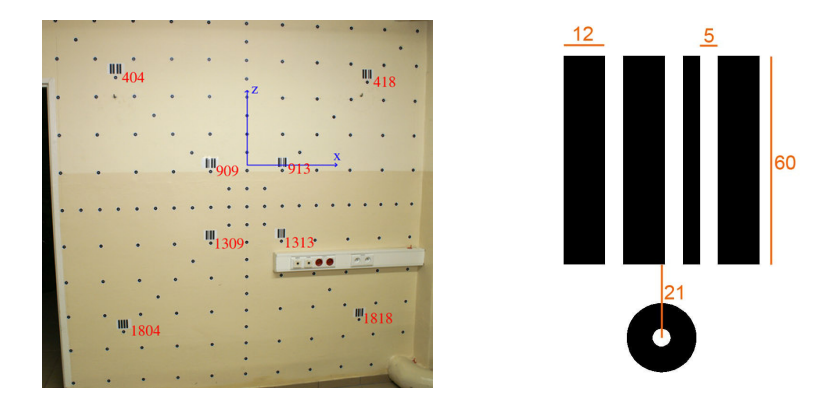

Rys. 1. Po lewej: pole testowe AGH do kalibracji kamer bliskiego zasięgu – sposób rozmieszczenia punktów wraz z numeracją sygnałów kodowanych oraz przyjętym układem współrzędnych. Po prawej: wymiary sygnału kodowanego milimetrach.

# **2. DETEKCJA I POMIAR SYGNAŁÓW**

j

Pomiar automatyczny sygnałów na obrazach pola testowego składa się z trzech zasadniczych etapów. Pierwszym z nich jest detekcja, drugim pomiar z subpikselową dokładnością a trzecim identyfikacja. Całość jest najczęściej poprzedzona odpowiednim przetworzeniem obrazu, które ma na celu przygotowanie do pomiaru. Posługując się funkcjami MATLAB Image Processing Toolbox stworzono program realizujący wszystkie wymienione zadania, pozwalający na znaczne skrócenie całego procesu kalibracji.

#### **2.1. Wpływ o**ś**wietlania i ró**ż**nic jasno**ś**ci tła na wynik progowania**

Metodą detekcji, którą zastosowano przy tworzeniu programu automatyzującego pomiar na polu testowym jest filtrowanie regionów (*Malina et al. 2005, Gonzalez et al. 2004*). Podział obrazu na regiony odbywa się tu w oparciu o obraz binarny (funkcja *bwlabel*). Warunkiem skutecznej detekcji jest więc takie progowanie obrazu, aby piksele stanowiące obraz sygnału miały wartość 1, a piksele tła wartość 0. W pierwszej kolejności źródłowy obraz barwny musi więc zostać zamieniony na obraz w skali szarości, dla którego liczone jest uzupełnienie (Rys. 2). W tym momencie progowanie obrazu w oparciu o próg globalny nie może przynieść dobrych rezultatów z powodu nierównomiernego oświetlenia pola oraz stosunkowo dużych różnic jasności tła. Skutkiem ubocznym takiego progowania byłoby nadanie jaśniejszym pikselom jaśniejszych obrazów sygnałów wartości 0, a więc zaliczenie ich do pikseli tła, jak również nadanie pikselom ciemniejszego tła wartości 1 i zatracenie obrazów sygnałów na nim leżących. Wynika to z faktu, że tło bywa w wielu miejscach ciemniejsze niż dobrze oświetlone sygnały. Trudny do oszacowania jest ponadto wpływ na obliczony próg globalny obiektów leżących poza polem testowym.

### **2.2. Binaryzacja – przygotowanie do detekcji**

j

Problem binaryzacji w przypadku obrazów pola testowego AGH rozwiązano stosując estymację tła z wykorzystaniem morfologicznego operatora otwarcia (funkcja *imopen*) (*Gonzalez et al. 2004*). Otwarcie uzupełnienia obrazu w skali szarości daje w wyniku obraz stanowiący oszacowanie tła (Rys. 2). Wygenerowany w ten sposób obraz tła, podlega odjęciu od uzupełnienia obrazu w skali szarości, dając w wyniku obraz pola testowego o zredukowanym wpływie nierównomiernego oświetlenia i różnic w jasności tła (Rys. 2). Dopiero binaryzacja takiego obrazu w oparciu o automatycznie określony poprzez algorytm Otsu (*Malina et al. 2005*) próg (funkcja *graythresh*) pozwala na uzyskanie regionów reprezentujących obrazy wszystkich sfotografowanych sygnałów.

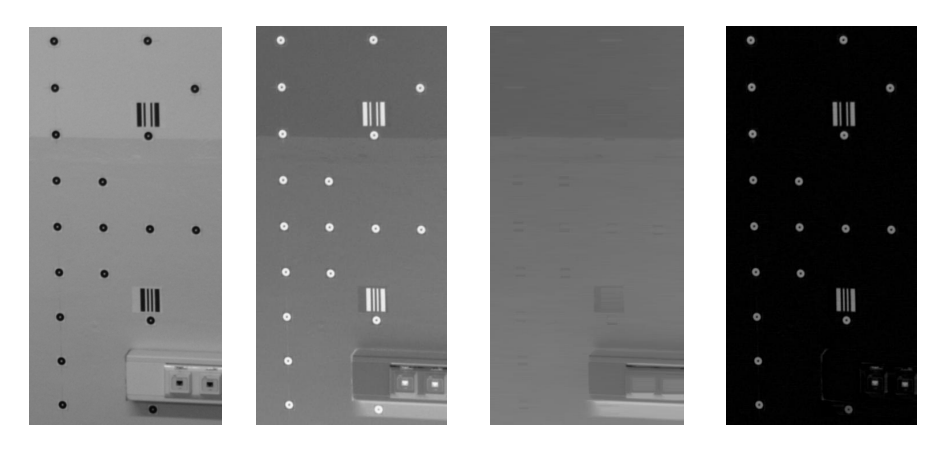

Rys. 2. Od lewej: obraz w skali szarości, uzupełnienie obrazu, otwarcie obrazu - tło, obraz po odjęciu tła.

#### **2.3. Detekcja sygnałów i pomiar z subpikselow**ą **dokładno**ś**ci**ą

Na tym etapie pomiaru stworzono algorytm pozwalający na eliminację tych regionów, które mimo swojego niewielkiego rozmiaru nie reprezentują obrazów sygnałów. Przykładem mogą być tu paski kodów kreskowych. Eliminacji dokonano w oparciu o obliczone za pomocą funkcji *regionprops* charakterystyki geometryczne regionów. Szczególnie przydatny okazał się tu współczynnik zwartości. Jako metodę wyznaczania centrów obrazów sygnałów wybrano dokładną i nieskomplikowaną metodę ważonego środka ciężkości (*Kowalczyk 2003*). Argument liniowej funkcji wagowej stanowiła jasność pikseli położonych w obrębie kwadratowego obszaru, którego rozmiary obliczane są indywidualnie dla każdego wyselekcjonowanego regionu.

# **3. IDENTYFIKACJA**

j

#### **3.1. Algorytm identyfikacji**

Jak już nadmieniono we wstępie, pole testowe AGH jest zbiorem sygnałów o znanych współrzędnych terenowych. Ich prawidłowa identyfikacja jest kluczowa dla poprawności całego procesu pomiarowego. Ponieważ dla celów identyfikacji można przyjąć, że pole testowe jest płaskie, prosty sposób identyfikacji może polegać na rzutowaniu płaszczyzny tłowej na płaszczyznę pola testowego i odnajdywaniu powiązania: punkt na zdjęciu – punkt w terenie poprzez badanie sąsiedztwa punktu rzutowanego. Aby zastosować tę metodę musimy jednak zidentyfikować na obrazie minimum 4 punkty pola, z których żadne 3 nie są współliniowe. Jednym z rozwiązań może być manualne wskazanie ich przez osobę dokonującą pomiar, jednak w trosce o jak największy stopień automatyzacji pomiaru postanowiono osiągnąć to przez rozpoznanie wybranych ośmiu sygnałów za pomocą identyfikacji umieszczonych nad nimi kodów kreskowych (Rys. 1). Algorytm odczytu tego typu kodów jest prostszy niż ma to miejsce w przypadku kodów pierścieniowych (*Knyaz et al., 1998, Gaspard et al. 2006*). Kody kreskowe mogą być w tym wypadku zastosowane gdyż nie jest wymagana ich odporność na znaczne skręcenie ramki tłowej względem płaszczyzny pola testowego. Warto zaznaczyć, że program posiada także możliwość manualnej identyfikacji dowolnej liczby punktów, które mogą posłużyć do obliczenia parametrów transformacji rzutowej.

Poniższy rysunek (Rys. 3) przedstawia schemat algorytmu identyfikacji, jaki zastosowano w programie. W pierwszej kolejności wykorzystywane są charakterystyki regionów uzyskane na etapie identyfikacji (funkcja *regionprops*) a konkretnie współrzędne pikselowe środka ciężkości (*centroid*) – X<sub>C</sub>, Y<sub>C</sub> i pole powierzchni (*area*), z którego obliczana jest średnica regionu (L). Wartości te służą do obliczenia współrzędnych naroży prostokąta ( $X_{LG}$ ,  $Y_{LG}$  –wsp. lewego górnego narożnika) potencjalnie zawierającego kod, położonego nad sygnałem. Stosowany jest tu wzór (1). Wartości w macierzy stojącej przed L wynikają z rozmiarów sygnału kodowanego (Rys. 1).

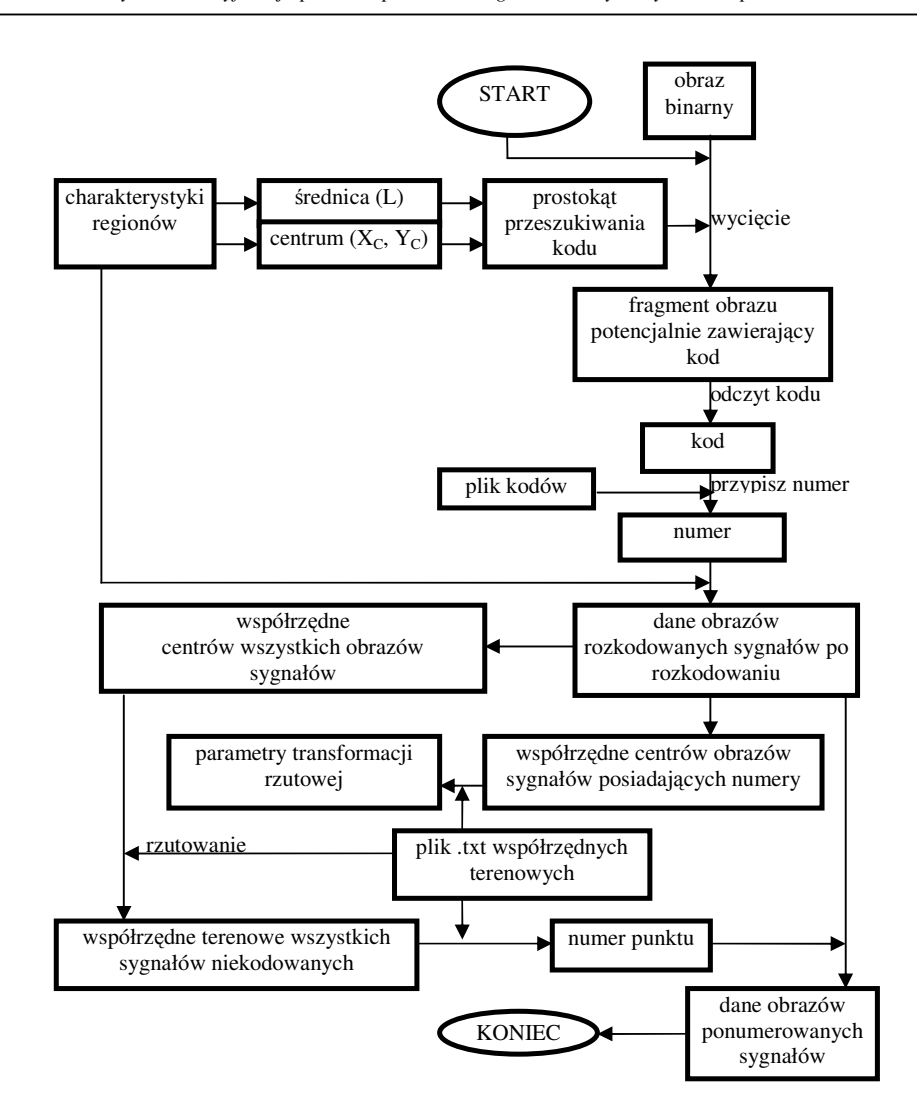

Rys. 3. Schemat algorytmu identyfikacji

$$
(1) \begin{bmatrix} X_{LG} & X_{PD} \\ Y_{LG} & Y_{PD} \end{bmatrix} = \begin{bmatrix} X_C & X_C \\ Y_C & Y_C \end{bmatrix} + \begin{bmatrix} -2.7 & 2.7 \\ -3.8 & -1.1 \end{bmatrix} L
$$

Spośród zbioru wszystkich prostokątów przeszukiwania należy teraz wybrać tylko te, które obejmują swoim zasięgiem kody. Kryterium stanowi tu wariancja jasności obrazu binarnego w obrębie prostokąta. Jeżeli jest ona większa niż 0.16, można przystąpić do próby odczytu kodu (Rys. 4). Uzyskany w ten sposób numer punktu dopisywany jest do danych regionów reprezentujących rozkodowane obrazy sygnałów. Pozostałe regiony otrzymują numer 0. Współrzędne centrów obrazów sygnałów rozkodowanych obliczone metodą ważonego środka ciężkości służą teraz wraz z odpowiadającymi im współrzędnymi terenowymi sygnałów do obliczenia współczynników transformacji rzutowej płaszczyzny tłowej na płaszczyznę pola testowego. W przypadku odnalezienia większej niż 4 ilości par punkt na zdjęciu – punkt w terenie, wyznaczenie współczynników przeprowadzane jest metodą najmniejszych kwadratów. Ostatnim etapem identyfikacji jest rzutowanie centrów obrazów tych sygnałów, które jeszcze nie posiadają numeru, czyli punktów niekodowanych, z płaszczyzny tłowej na płaszczyznę pola testowego. Po przeprowadzeniu rzutowania, centrum obrazu sygnału otrzymuje współrzędne terenowe, które jednak nie są identyczne ze współrzędnymi terenowymi centrum sygnału na polu testowym. Należy teraz znaleźć punkt pola testowego, którego odległość od rzutowanego centrum obrazu sygnału jest niższa niż przyjęta wartość i dokonać odpowiedniego przypisania numeru.

Warto zwrócić uwagę, że zastosowany w programie sposób identyfikacji pozwala na eliminację błędnych wykryć sygnałów. Jeżeli rzut centrum błędnie wykrytego sygnału leży odpowiednio daleko od najbliższego z sygnałów pola testowego, nie uzyska on nowego numeru. Wszystkie współrzędne centrów obrazów sygnałów, które posiadają numer 0 mogą być teraz odrzucone na etapie zapisu wyników. Detekcja jest kontrolowana na etapie identyfikacji.

### **3.2. Odczyt kodu**

j

Jeżeli fragment obrazu binarnego potencjalnie zawierający kod spełnia kryterium wariancji, program dokonuje odczytu kodu (Rys. 4). Pobierany jest pierwszy wiersz fragmentu i sprawdzana ilość przejść czarny/biały lub biały/czarny. Jeżeli ilość przejść jest różna od 8, oznacza to, że badany wiersz nie przynależy do kodu lub obraz kodu jest w danym miejscu zaburzony. W takim wypadku wiersz uzyskuje odczyt [-99,-99,-99]. Jeżeli natomiast ilość przejść równa jest ośmiu, oznacza to, że mamy do czynienia z wierszem kodu. Formowany jest siedmioelementowy wektor szerokości kolejnych pasków dla danego wiersza. Ponieważ pierwszy i ostatni pasek kodu są zawsze grube, służą one za wzorzec, podobnie jak paski numer 2 i 6, które są zawsze cienkie. Elementy wektora szerokości reprezentujące paski o numerach 3, 4, 5, niosące właściwą informacje o kodzie sygnału, muszą zostać zakwalifikowane jako grube lub cienkie poprzez porównanie ze wzorcami. Wynikiem tego porównania jest trójelementowy wektor stanowiący odczyt wiersza. Możliwe wartości elementów tego wektora to 0, 1 lub -99. Każdy kolejny wektor odczytu wiersza wycinka obrazu jest zapisywany jako nowy wiersz w macierzy odczytu. Macierz ta ma wymiary N x 3, gdzie N stanowi ilość wierszy fragmentu obrazu zawierającego kod. Ostatnim etapem działania algorytmu odczytu kodu jest obliczenie mody każdej z kolumn macierzy odczytów. Wynikiem jest wektor o wymiarach 1 x 3 o elementach, które mogą mieć wartość 0, 1 lub -99. W ostatnim przypadku oznacza to, że odczyt kodu zakończył się niepowodzeniem. Odczytany kod podlega następnie porównaniu z kodami wzorcowymi. Na podstawie tego porównania ustalany jest numer punktu.

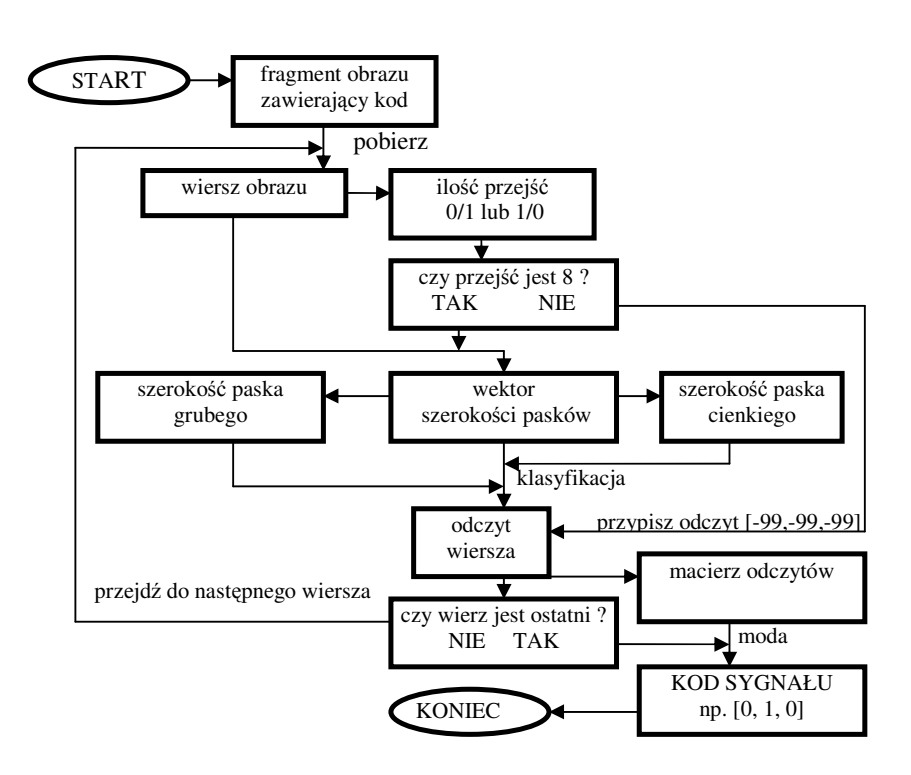

Rys. 4. Schemat algorytmu odczytu kodu.

# **4. DO**Ś**WIADCZENIA**

j

Przeprowadzono szereg doświadczeń i prób mających na celu potwierdzenie przydatności programu do praktycznych zastosowań. Między innymi porównano wyniki oraz czasochłonność pomiaru manualnego i automatycznego a także zbadano skuteczność detekcji sygnałów i odczytu kodów w zależności od stopnia nieostrości obrazu. Określenie wpływu nieostrości na automatyczny pomiar na obrazach pola testowego ma o tyle istotne znaczenie, że kalibracji kamer dokonuje się przy ogniskowaniu obiektywu na stałą odległość obrazową, bardzo często na nieskończoność. Wtedy pole testowe może się znaleźć poza głębią ostrości kamery

W celu określenia wpływu nieostrości na skuteczność odczytu kodów, wykonano cztery zdjęcia pola z jednego stanowiska przy kolejnym ogniskowaniu obiektywu na odległości: 2.0 m, 3.0 m, 6.6 m i nieskończoność. Do odczytu odległości posłużono się podziałką pierścienia obiektywu. Położenie stanowiska względem pola testowego ilustruje rysunek zamieszczony w tabeli (**Tab. 1**).

j

Kody kreskowe podzielono na 3 grupy (K1, K2, K3) w zależności od odległości od stanowiska. Obraz kodów z każdej grupy będzie się cechował różnym stopniem nieostrości (**Tab. 1**). Do grupy K1 należą kody sygnałów 404 i 1804, do grupy K2 cztery środkowe kody a do grupy K3 kody 418 i 1818 (Rys. 1).

**Tab. 1.** Położenie stanowiska względem pola testowego wraz z odległościami do poszczególnych grup kodów oraz obrazy sygnałów kodowanych nr 1804 (K<sub>1</sub>) - wyżej oraz 1818 (K<sup>3</sup> ) – niżej, w zależności od odległości ogniskowania. Podano też parametry aparatu fotograficznego.

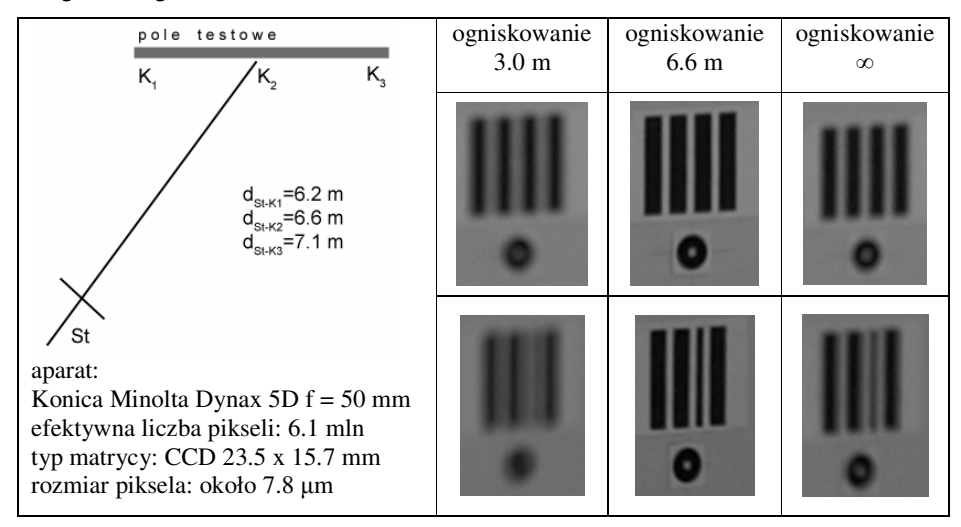

Dla każdej z grup kodów obliczono średnicę plamki rozmycia (u) stosując wzór (2). We wzorze tym x<sub>0</sub> oznacza odległość przedmiotową odpowiadającą nastawionej odległości obrazowej, x' odległość przedmiotową odpowiadającą odległości fotografowania. Wartość d to średnica otworu wyrażona wzorem (3), gdzie N jest liczbą przysłony, w eksperymencie ustawioną na 5.6. Wyniki przedstawia tabela (Tab. 2).

$$
(2) \quad u = \left| d \frac{x_o - x}{x_o} \right|
$$
\n
$$
(3) \quad d = \frac{f}{N}
$$

| ognisko<br>wanie<br>$\lceil m \rceil$ | odległść<br>obrazowa<br>$\lceil$ mm $\rceil$ | średnica krażka<br>rozmycia $(u)$ [ $\mu$ m] |          |         | średnica krążka<br>rozmycia<br>$(u_p)$ [piksele] |    |         | terenowa średnica<br>krażka<br>rozmycia (U) [mm] |          |       |
|---------------------------------------|----------------------------------------------|----------------------------------------------|----------|---------|--------------------------------------------------|----|---------|--------------------------------------------------|----------|-------|
|                                       |                                              | $K_1$                                        | K,       | $K_{3}$ | $\rm K_1$                                        | K, | $K_{3}$ | $K_1$                                            | K,       | $K_3$ |
| 2.0                                   | 51.3                                         | 152                                          | 157      | 162     | 20                                               | 20 | 21      | 18                                               | 20       | 22    |
| 3.0                                   | 50.6                                         | 75                                           | 82       | 88      | 10                                               | 10 | 11      | 9                                                | 11       | 13    |
| 6.6                                   | 50.4                                         | 4                                            | $\Omega$ | 5       |                                                  | -  |         |                                                  | $\Omega$ |       |
| $\infty$                              | 50.0                                         | 74                                           | 68       | 62      | 9                                                | 9  | 8       | $\mathbf Q$                                      | 9        | 9     |

**Tab. 2.** Średnica krążka rozmycia dla poszczególnych odległości ogniskowania.

j

W dalszej kolejności przeprowadzono badanie możliwości odczytu poszczególnych kodów w zależności od ogniskowania. W tym celu sprawdzono ile ośmiokrotnych przejść czarny/biały lub biały/czarny występuje wśród wszystkich wierszy wycinków obrazów zawierających kody (Rozdz. 5.2). Procentowe wynik przedstawia tabela (**Tab. 3**).

**Tab. 3.** Procent ośmiokrotnych przejść czarny/biały lub biały/czarny dla wszystkich kodów w zależności od ogniskowania. Rozmieszczenie sygnałów kodowanych o podanych w pierwszym wierszu tabeli numerach ilustruje rysunek (Rys. 1)

| ogniskowanie [m] | 404 | 1804 | 909           | 913 | 1309 | 1313 | 418 | 1818 |
|------------------|-----|------|---------------|-----|------|------|-----|------|
| 2.0              |     | 0    | 0             |     |      |      |     |      |
| 3.0              |     | 93   | $\mathcal{P}$ |     |      |      |     |      |
| 6.6              | 93  | 94   | 95            | 96  | 98   | 98   | 94  | 96   |
| $\infty$         | 95  | 95   | 93            | 92  | 66   | 55   | 94  |      |

Jak wynika z tabeli (**Tab. 3**), przy ogniskowaniu na 2 m nie jest możliwe dokonanie odczytu żadnego z kodów. Średnica krążka rozmycia osiąga tam wartość dwukrotnej szerokości grubego paska kodu (Rys. 1). Niewielka szerokość paska cienkiego dodatkowo pomniejszona o wpływ perspektywy (**Tab. 1**) sprawia, że elementy kodu zlewają się w jedną plamę. Podobnie jest dla odległości ogniskowania 3.0 m. Tu jednak udało się dokonać odczytu kodu sygnału, który leży najbliżej stanowiska (1804). W przypadku ogniskowania na odległość 6.6 m nie wystąpiły żadne problemy z odczytem jakiegokolwiek kodu. Brak stuprocentowej skuteczności wynika tu jedynie z faktu, że prostokąt przeszukiwania (Rys. 3) obejmuje obszar kodu z pewnym zapasem poniżej i powyżej. Przy ogniskowaniu na nieskończoność wystąpiły problemy z odczytem dwóch kodów (1309, 1313). Jedną z przyczyn może być fakt, że kod 1313 posiada łącznie aż pięć a kod 1309 cztery paski cienkie, których obraz jest mniej odporny na rozmycie. Poza tym kody te leżą na stosunkowo ciemnym tle. W tym kontekście ciekawym wydaje się być skuteczne odczytanie kodów grupy K3.

Wyniki uzyskane w tym doświadczeniu (**Tab. 3**), porównane z obliczonymi średnicami krążków rozmycia (**Tab. 2**) oraz szerokościami pasków kodu (Rys. 1) pozwalają sądzić, że skuteczny odczyt kodu jest możliwy, jeżeli terenowa wartość średnicy krążka rozmycia jest mniejsza od szerokości paska grubego. Jak pokazały wyniki pomiaru, mogą przy dużym otworze przesłony wystąpić problemy z odczytaniem kodów przy ogniskowaniu na nieskończoność. Może zajść wtedy konieczność dokonania identyfikacji przy udziale użytkownika programu, poprzez nadanie numerów przynajmniej czterem wykrytym sygnałom. Można również spróbować wykonać zdjęcia przy większej liczbie przesłony co może wymagać lepszego oświetlenia pola lub zastosowania statywu.

## **5. PODSUMOWANIE I WNIOSKI**

j

Wyniki doświadczeń pokazują, że udało się stworzyć skutecznie działający program, wykonujący automatyczny pomiar sygnałów na polu testowym AGH do kalibracji kamer bliskiego zasięgu. Pomiar automatyczny jest przynajmniej tak samo dokładny jak manualny, a jego czasochłonność jest od kilkunastu do kilkudziesięciu razy mniejsza. Nawet przy dużej nieostrości obrazów, jaka występuje np. przy ogniskowaniu obiektywu na nieskończoność i wykonywaniu zdjęcia z odległości kilku metrów od pola testowego, skuteczność detekcji jest bardzo dobra. Potwierdzona została więc słuszność przyjętej metody przetwarzania obrazu oraz metody detekcji, opartej na filtrowaniu regionów. Należy jednak dodać, że prawie zawsze ma miejsce kilka wykryć nadmiarowych, co jednak nie rzutuje ujemnie na skuteczność detekcji, gdyż niepoprawnie wykrytym punktom i tak nie mogą zostać przypisane numery. Na większości mierzonych zdjęć nie zanotowano również problemów z identyfikacją. Nawet w przypadku problemów z odczytaniem kodów, możliwe jest przeprowadzenie półautomatycznej identyfikacji w oparciu o numery nadane punktom przez użytkownika. Przyjęty sposób identyfikacji, oparty na transformacji rzutowej płaszczyzny tłowej na w przybliżeniu płaską powierzchnię pola testowego pozwala ponadto na skuteczne odrzucenie punktów nieprawidłowo wykrytych.

### **6. LITERATURA**

Gaspard F. Naudet S. Noirfalise E. Sayd P., 2006, *Coded Targets And Photogrammetry Method Using Such Targets*, United States Patent Application Publication; No.: US 2006/0007452 A1.

Gonzalez R. C. Woods R. E. Eddins S. L., 2004, *Digital Image Processing Using MATLAB,* wydawnictwo Pearson Prentice Hall.

Knyaz V. A. Sibiryakov A. V., 1998, *The Development of New Coded Targets For Automated Point Identification And Non-Contact 3d Surface Measurements,* International Archives of Photogrammetry and Remote Sensing 32(5) 80-85.

Kowalczyk M. 2003, *Badanie zakresu i stopnia mo*ż*liwej automatyzacji pomiaru fotogrametrycznego bazuj*ą*cego na kamerze cyfrowej*, Politechnika Warszawska, Wydział Geodezji i Kartografii, rozprawa doktorska.

Malina W. Smiatycz M., 2005, *Metody cyfrowego przetwarzania obrazów*; Akademicka Oficyna Wydawnicza EXIT, Warszawa.

Praca została wykonana w ramach badań statutowych AGH nr 11.11.150.459

# **AUTOMATIC IDENTIFICATION OF THE AGH TEST-FIELD TARGETS USING MATLAB SOFTWARE**

KEY WORDS: photogrammetry, automation, test-field, coded targets, targets identification

SUMMARY: The application of digital cameras for surveying purposes has become very popular in the recent decade. In order to adapt a digital camera to photogrammetric tasks, an accurate calibration is essential. A large number of photogrammetric research institutes have special test-fields projected for those purposes. The Faculty of Mining Surveying and Environmental Engineering at AGH University of Science and Technology has a test-field composed of 159 ring targets. These targets have to be measured, during the calibration process, on at least several photos, which takes a long time. With the view to make this procedure less time-consuming, a program, which carries out an automatic measurement on digital test-field images, has been created. This program detects the targets, determines their centers and performs automatic identification. In order to cerate it, the MATLAB v 7.0 software was used, especially Image Processing Toolbox. The use of morphological operations, image thresholding, radiometric similarity segmentation and region filtering was made. To assign the numbers to the images of the targets the special stripe codes were designed. The algorithm for decoding and identification of the test-field uncoded targets was also created. It uses the projective transformation of the image plane to the test-field plane. A set of experiments was conducted including determination of the successfulness of codes reading on unsharp images. Their results seem to confirm the great usefulness of the program in practice.

> mgr inż. Jakub Kolecki kolecki@agh.edu.pl

j

dr inż. Regina Tokarczyk tokarcz@agh.edu.pl